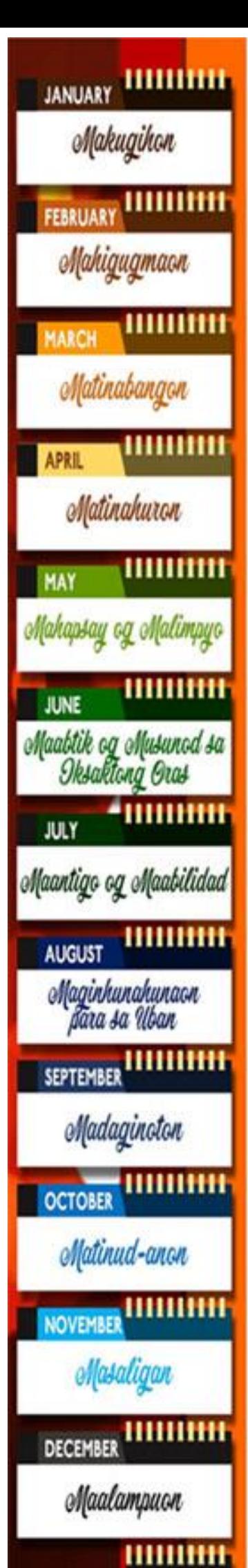

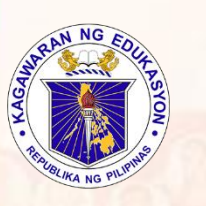

Republic of the Philippines Department of Education Regional Office IX, Zamboanga Peninsula

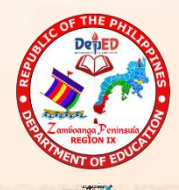

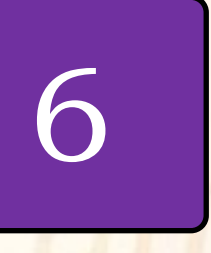

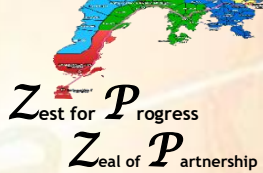

Technology and Livelihood Education ICT and Entrepreneurship

Quarter 3 – Module 5

Functions and Formulas in an Electronic Spread Sheet Tool

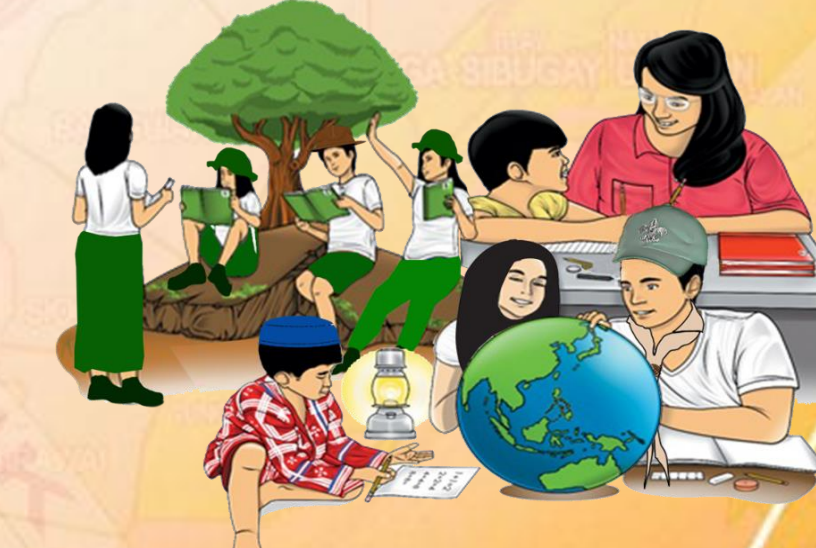

Name of Learner: Grade & Section: Name of School:

**N-AVIGATING D-PPORTUNITIES TO R-FENGINEER FOL** T-RANSFORMATION & **E-MPOWERMENT** 

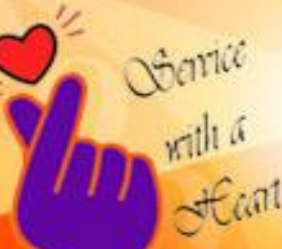

**Be and Do Much Better Each Day** with a Sense of Urgency"

### **TLE – ICT-Grade 6 Alternative Delivery Mode Quarter 3 – Module 5: Functions and Formulas in an Electronic Spread Sheet Tool First Edition, 2020**

Republic Act 8293, section 176 states that: No copyright shall subsist in any work of the Government of the Philippines. However, prior approval of the government agency or office wherein the work is created shall be necessary for exploitation of such work for profit. Such agency or office may, among other things, impose as a condition the payment of royalties.

Borrowed materials (i.e., songs, stories, poems, pictures, photos, brand names, trademarks, etc.) included in this module are owned by their respective copyright holders. Every effort has been exerted to locate and seek permission to use these materials from their respective copyright owners. The publisher and authors do not represent nor claim ownership over them.

Published by the Department of Education Secretary: Leonor Magtolis Briones Undersecretary: Diosdado M. San Antonio

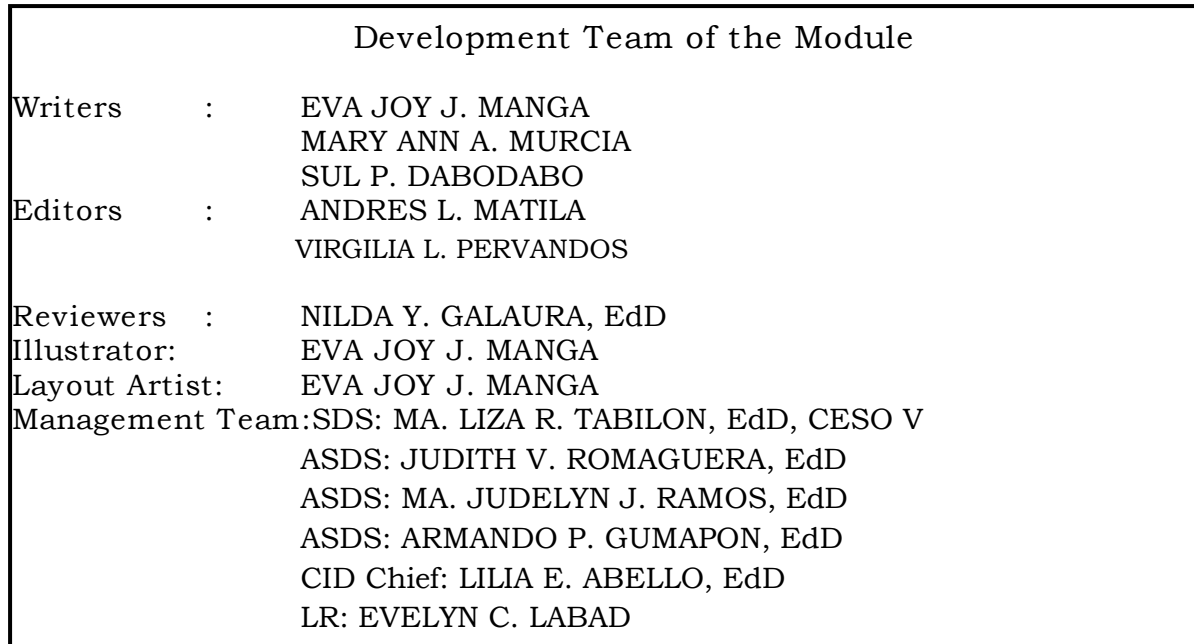

#### Printed in the Philippines

**Department of Education Region IX – Zamboanga Peninsula** Office Address: Pres. Corazon C. Aquino Regional Government Center Balintawak, Pagadian City, Zamboanga del Sur 7016 Telefax: (062) 215-3753, 215-3751, 991-1907, 215-3789 E-mail Address: [region9@deped.gov.ph](mailto:region9@deped.gov.ph)

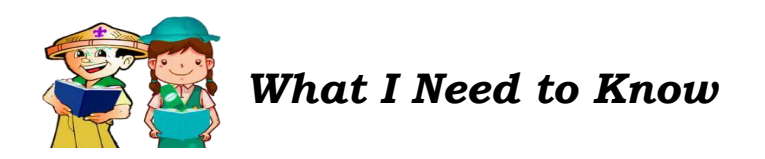

Welcome to the world of *Computations!*

Good day! In this module, you will be provided with knowledge and skills of the different formulas and functions which are necessary in the computation using Spread Sheet.

Formulas and Functions are used in Spread Sheet Computation. The skillful use of the different formulas and functions will help you compute with accuracy and speed. All formulas and functions must be appropriately use in a proper order and you must know how to use them to save time and produce the best result.

This module is focused on the Functions and Formulas in an Electronic Spread Sheet. After going through this module, you are expected to:

- 1. Identify functions and formulas used in Microsoft Excel
- 2. Give the symbols of operations used in Microsoft Excel

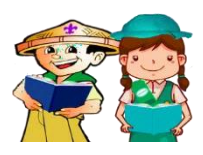

### *What I Know*

Direction: Draw a happy face  $\odot$  if you are familiar with the statement below and a sad face  $\circledcirc$  if you're not.

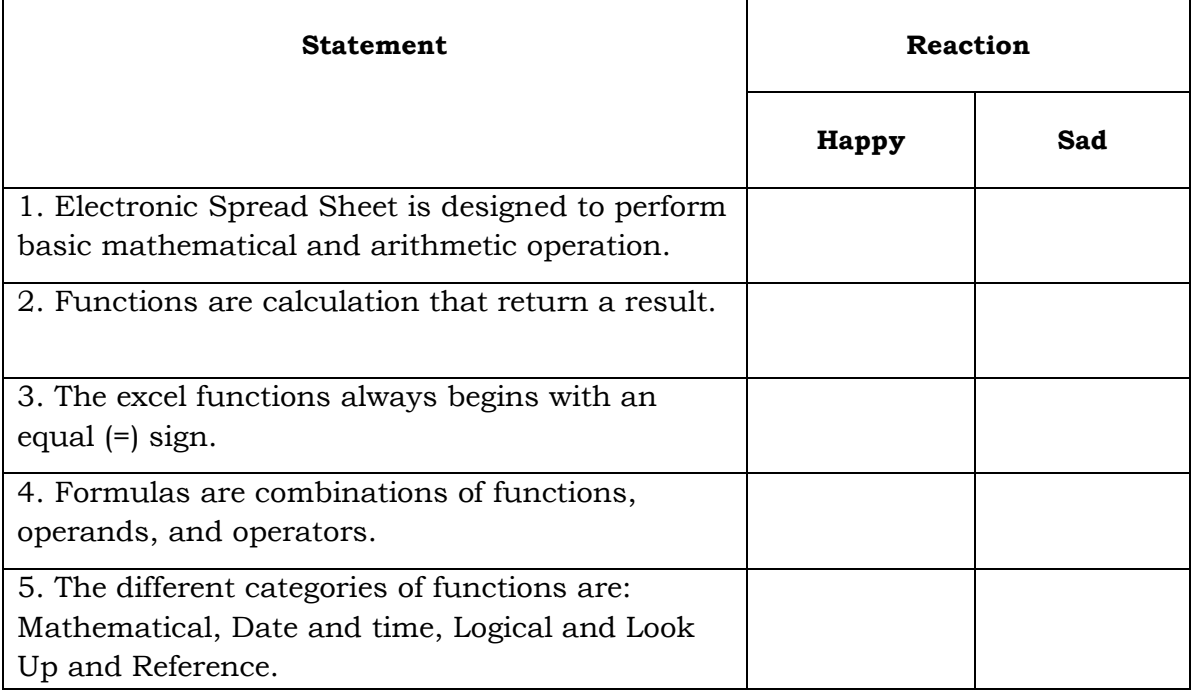

# **Lesson Functions and Formulas in an Electronic Spread Sheet**

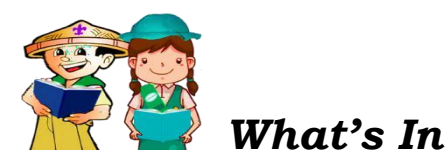

# **Activity 1. Arrange Me!**

Direction: Arrange the following jumbled letters to form a word/s.

\_\_\_\_\_\_\_\_\_\_\_\_\_\_\_1. eapsdr etehs \_\_\_\_\_\_\_\_\_\_\_\_\_ 4. uicnsntfo \_\_\_\_\_\_\_\_\_\_\_\_\_\_\_ 2. smoifcrto eeclx \_\_\_\_\_\_\_\_\_\_\_\_\_ 5. ualeq ngis \_\_\_\_\_\_\_\_\_\_\_\_\_\_\_ 3. omaufrls

- *What's New*
- **Activity 2. Match Me Up!**

Direction: Match column A to column B. Connect them using a line.

#### **Column A Column B**

- 
- 
- 
- 
- 
- 
- 1. Addition a. used in MS to calculate that will give a result
- 2. Subtraction b. adds the values of the two cells
- 3. Multiplication c. divides the values of the two cells
- 4. Division d. subtracts the values of the two cells
- 5. Equal Sign e. multiplies the values of the two cells

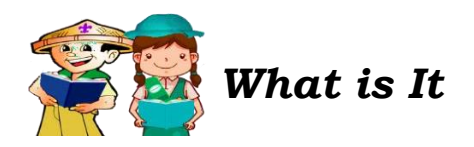

 **Electronic Spread Sheet** application program is designed to perform basic mathematical and arithmetic operations.

 **Microsoft Excel** is one example of the most commonly used computerized worksheets.

Uses of MS Excel:

- 1. Accounting and Financial applications
- 2. Statistics
- 3. Engineering and Calculations
- 4. Analyzing Data

 **Spread Sheets** are designed with functions and formulas that will make calculating numerical data easier and convenient for you. Using formulas and functions will help you increase the accuracy of your calculations while decreasing the amount of time you need to spend in Excel.

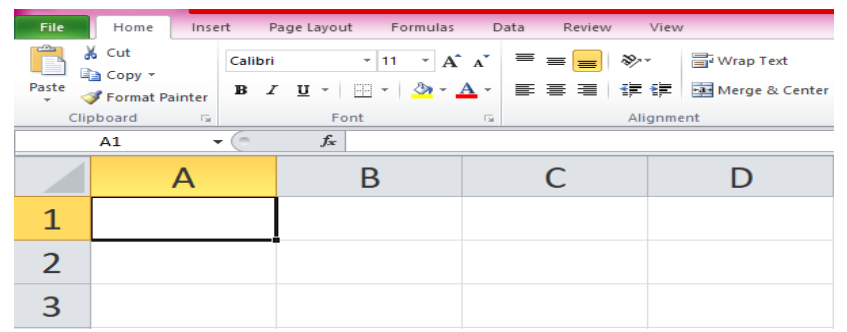

 **Functions** are calculations that return a result. To create and enter functions, always start with and equal sign (=). Without it Excel will not calculate a result.

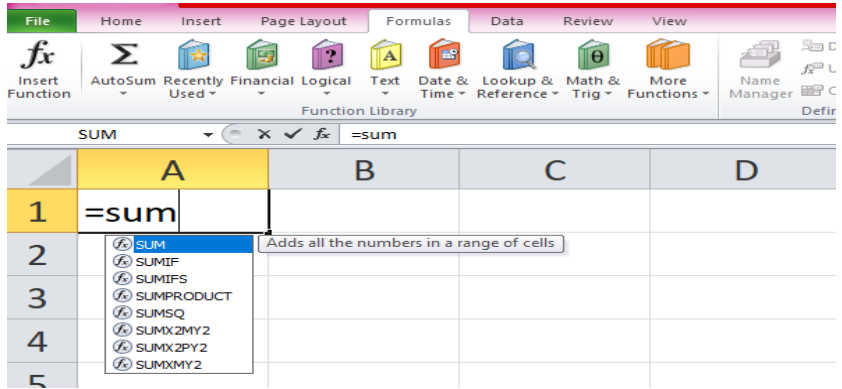

 **Arguments** are the input in functions. Arguments can be in a form of numbers, cell, reference, or texts.

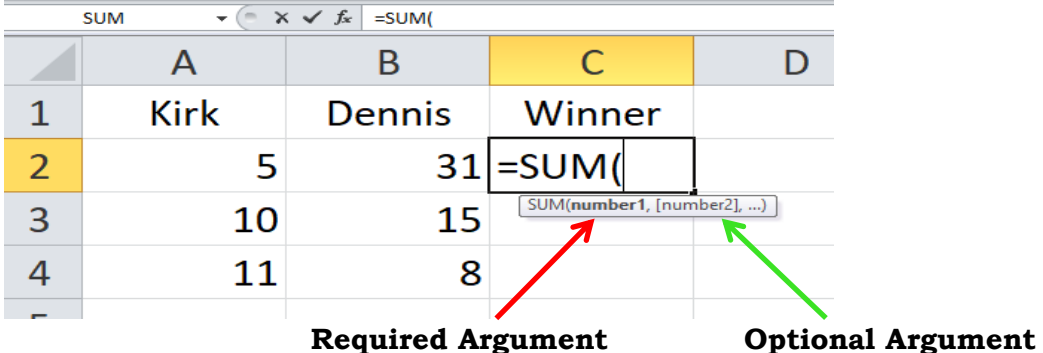

 There are hundreds of functions found in Excel. All these can be accessed using either of the following methods:

1. Click the Insert Function button–fx from the left side of formulas tab.

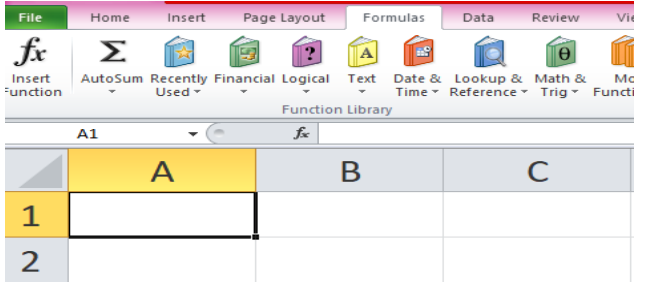

2. Select a function from one of the lists in the Insert Function dialog box. Then click OK.

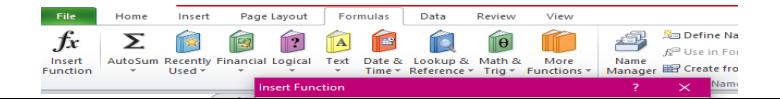

3. A **Function Arguments** dialog box will appear that will automatically assist you to input numbers in your selected function. This window indicates what each function does and the arguments that each function considers.

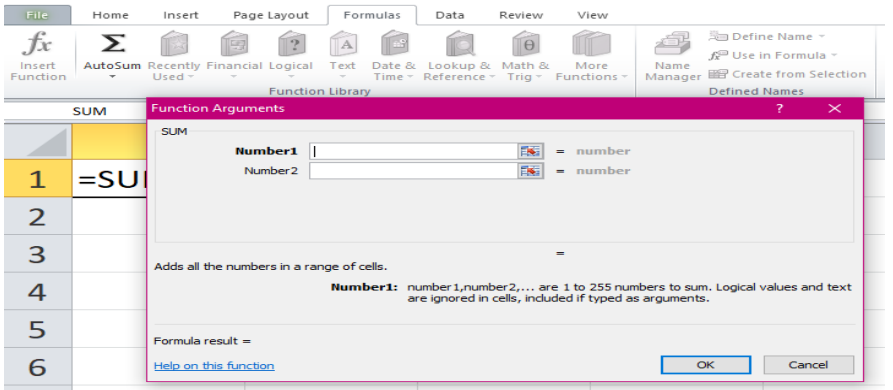

4. Directly input numbers into the cells. Useful prompts showing the format of the function and the arguments that should be inserted will appear. You may also use the mouse to click desired ranges that you want to include in the function. Then the cells' address will automatically be inserted in your function. Once the numbers are typed in the dialog box, click OK.

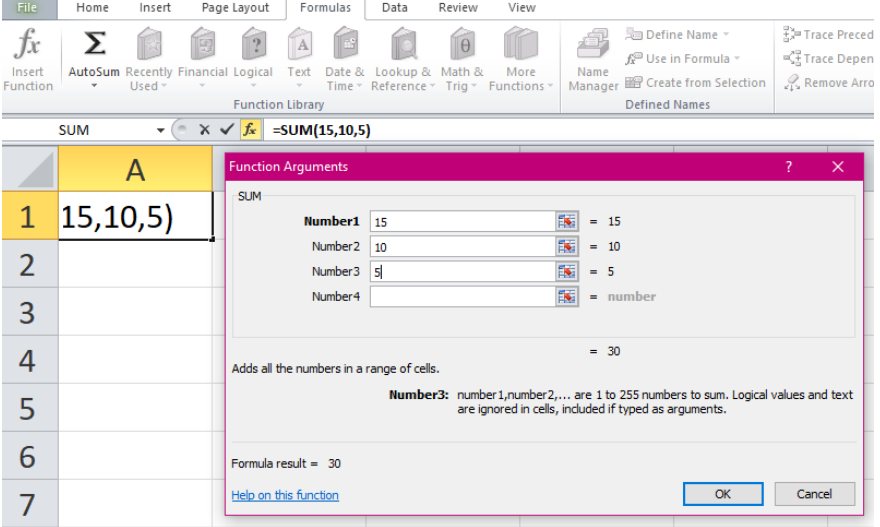

5. The answer to the function is shown in the cell.

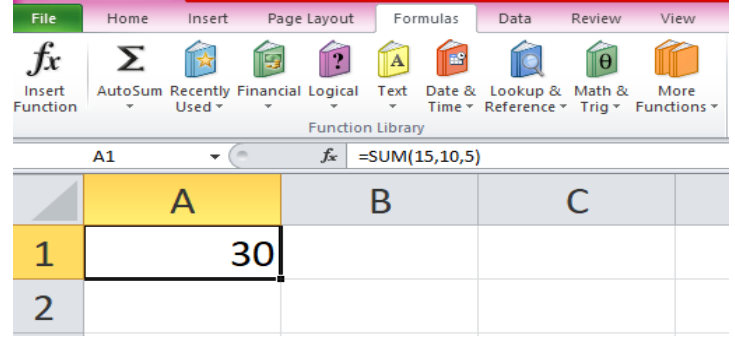

 **MS Excel Chart** is a visual representation of data in worksheet of the spread sheet program. It makes it easy to study and interpret data.

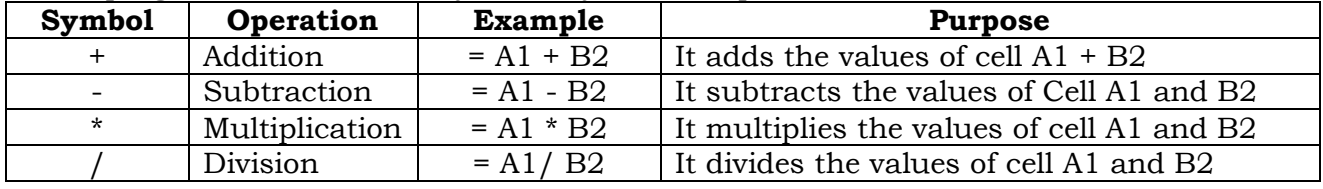

Below are some examples of the commonly used functions:

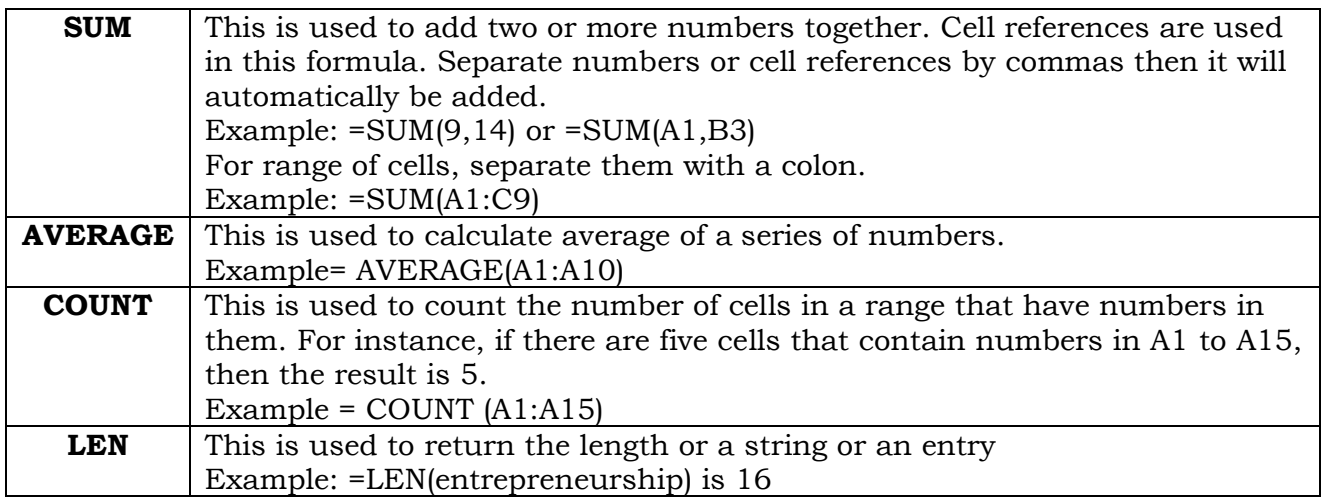

 **Formulas** are combinations of functions, operands, and operators. These are used when you are manually calculating.

 For example, you could put your hanging organizer budget into a formula like this:

Remaining Cash = total cost of materials – labor

### Input the formula in Excel:

 = 82-30, then press enter. The answer is 52, which is the remaining cash for your hanging organizer project

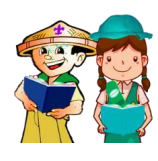

### *What's More*

### **Activity 3. Let's do Together!**

- A. Create an Excel file for the expenses below. Using the formulas and functions, calculate the following:
	- 1. =SUM (total cost of ingredients used)
	- 2. =COUNT (total number of materials used)
- B. Create a marketing budget in Excel with the following data below:

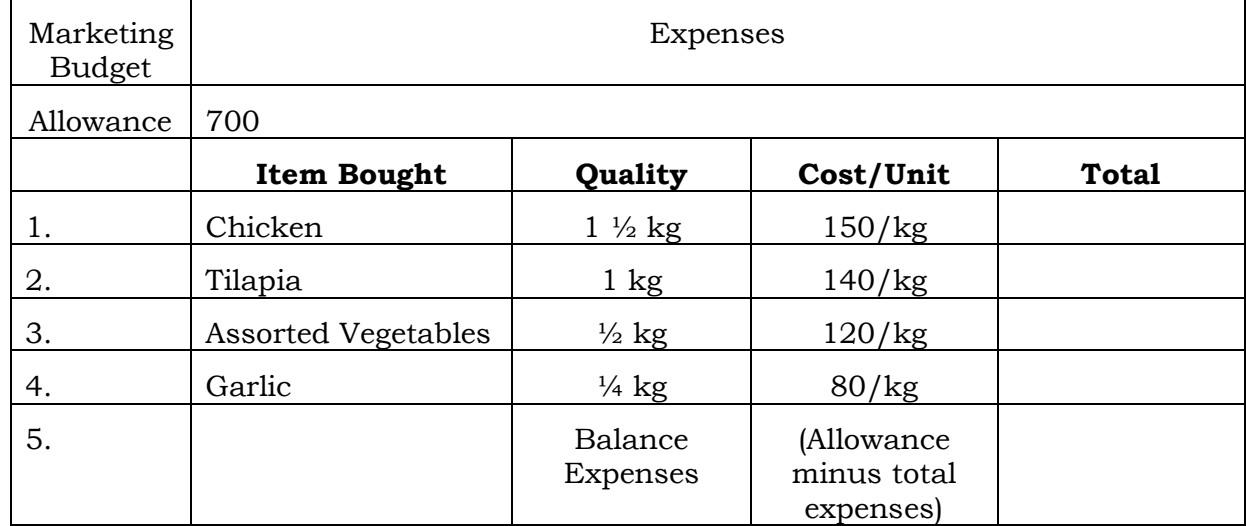

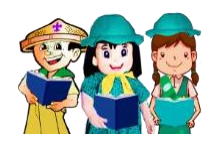

*What I Have Learned*

After the exercises that you have taken, you are already equipped with the knowledge in electronic spread sheet. Your learning matters to us. Your reply will surely be considered for us to be able to improve your learning. So, take your time, answer it with sincerity.

### **Activity 4. Reply Me!**

Direction: Read the question below and write your reply.

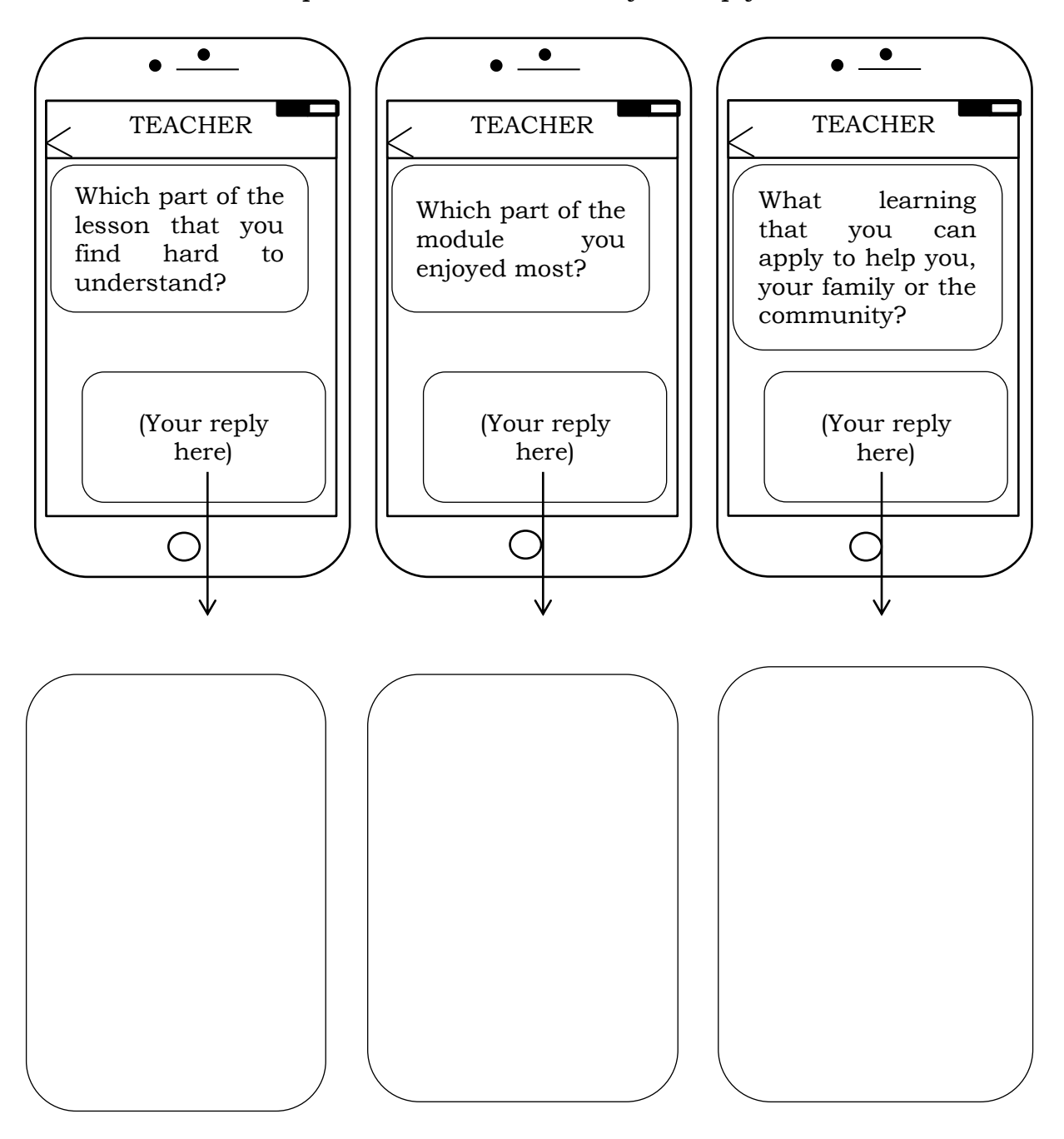

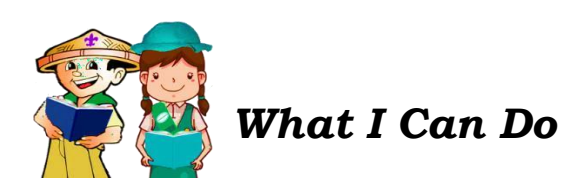

Direction: Compute the total sales of a fast food store using MS Excel.

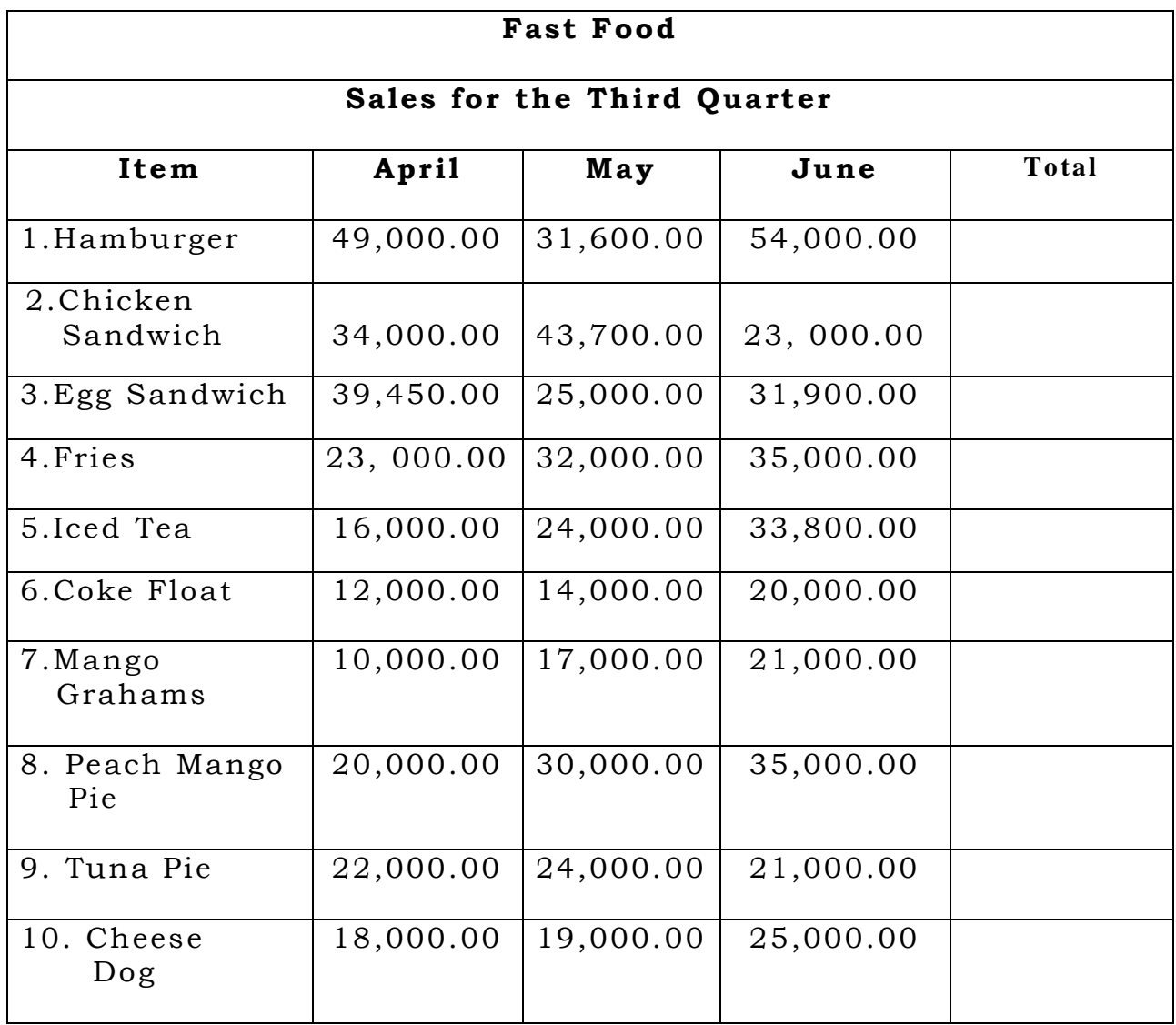

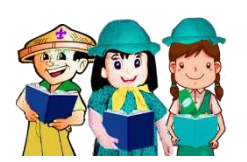

*Assessment*

### **Test I. Multiple Choice**

Direction: Choose the best answer. Write the letter of your answer on the space provided before each number.

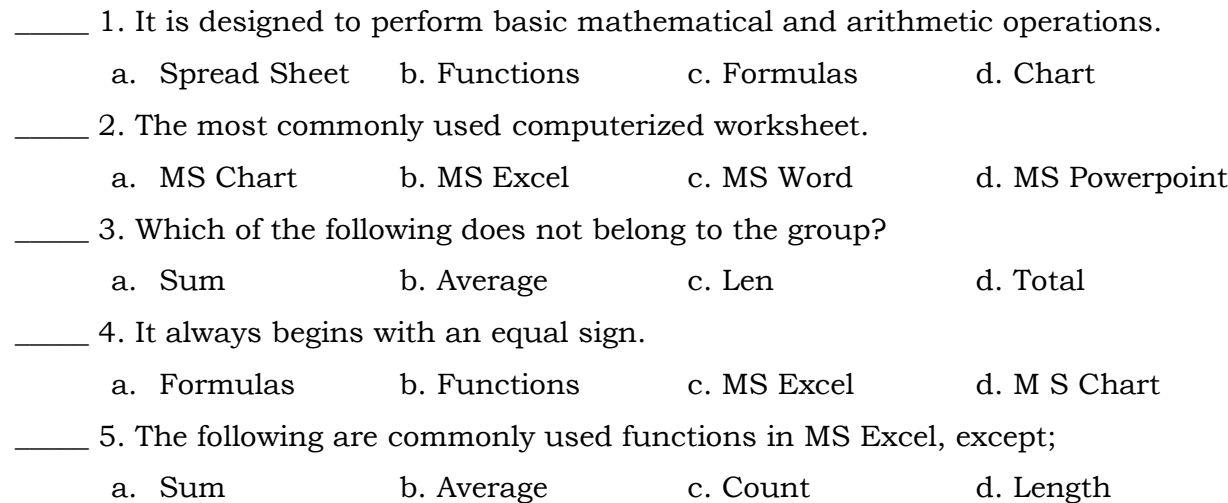

### **Test II. Fill Me!**

Directions: Supply the missing information. If the missing information is in column 1, identify the operands, if the missing information is in column 2, write its purpose or if the missing information is in column 3, give the symbol.

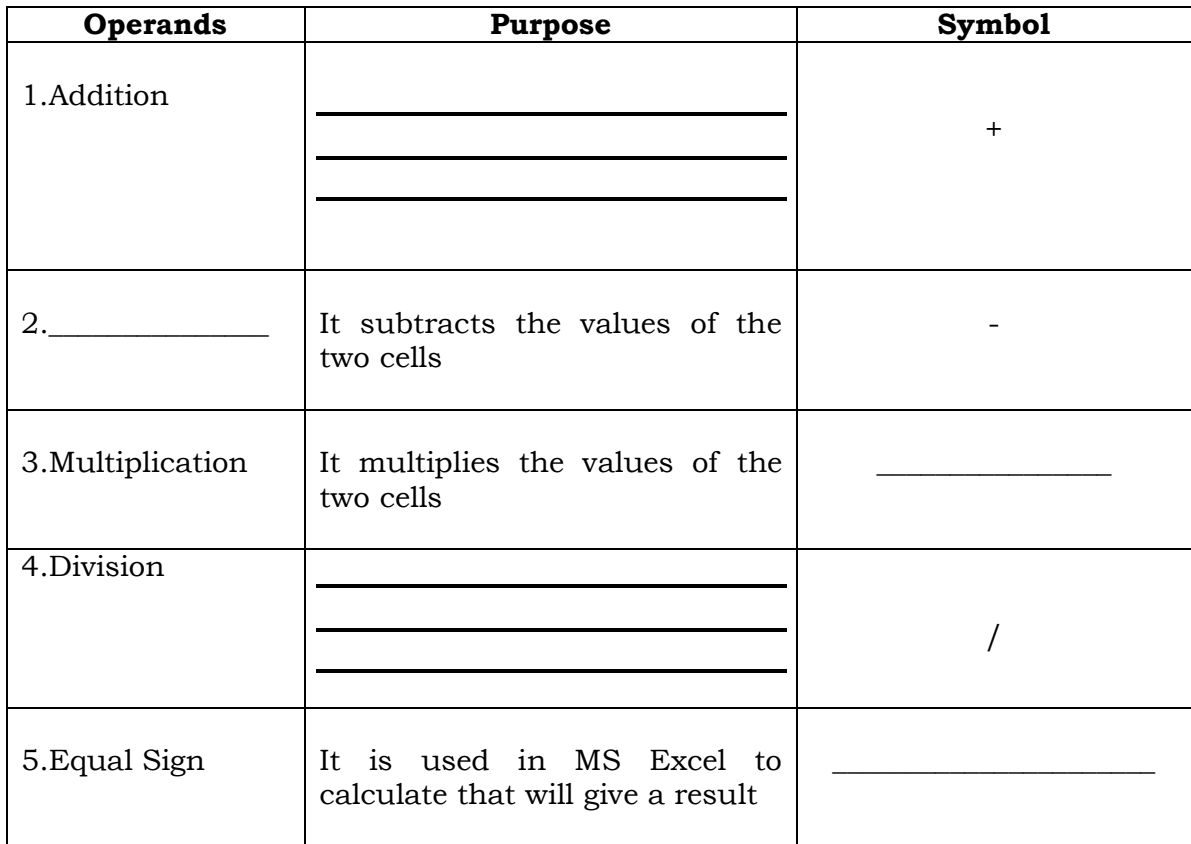

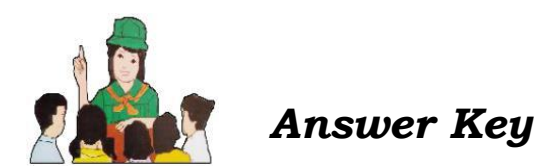

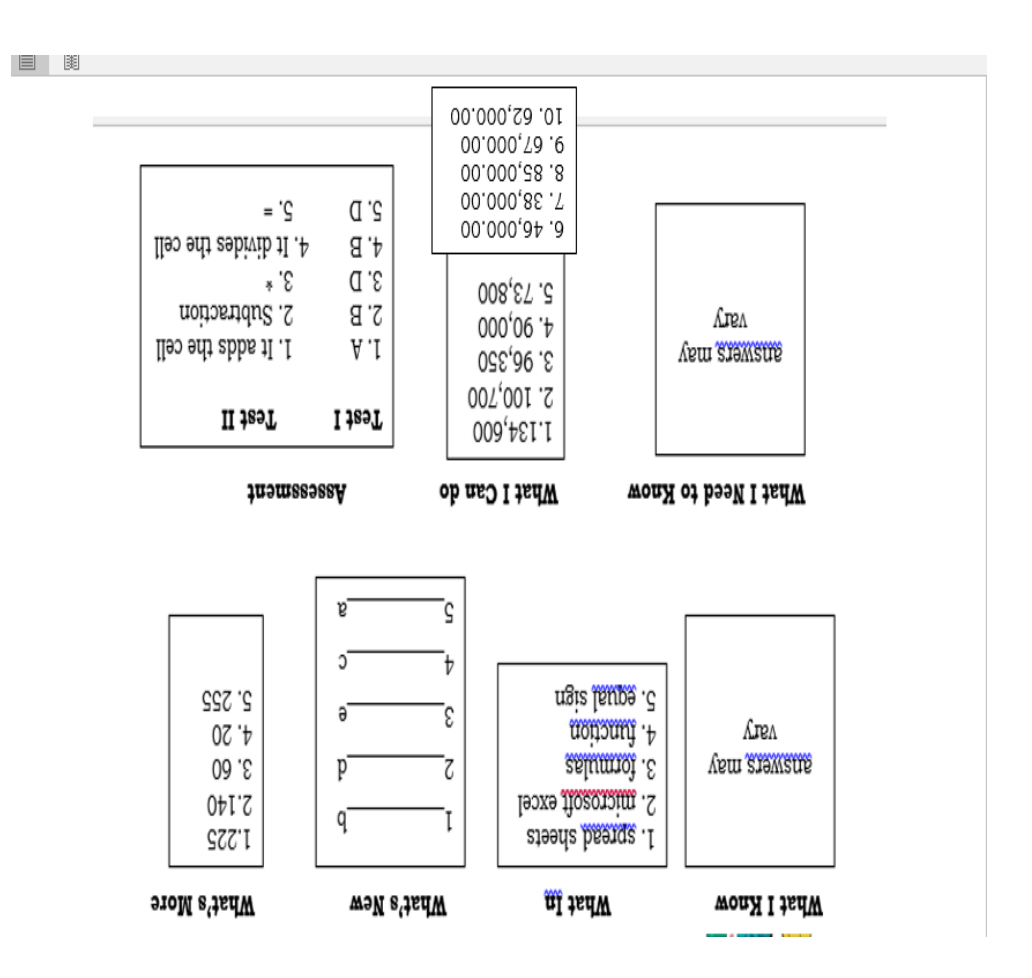

# **REFERENCES**

Modified In-School Off-School Approach Modules (MISOSA) Self-Instructional Materials, Department of Education, Revised 2010 DepED Learning Resource Management and Development System